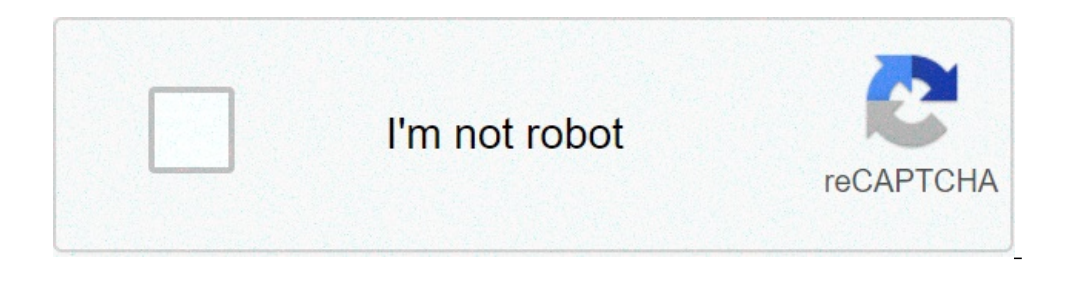

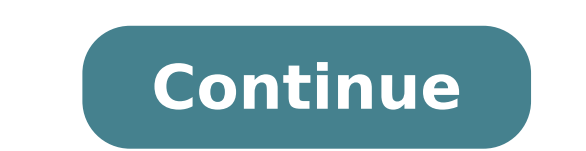

## **How do i disable safe boot from command prompt**

1: Swipe down the Status bar or drag down the Notification bar. Step 1: Press and hold the power key for three seconds. Step 1: Tap and drag down the Notification bar. Step 2: Tap "Turn off Safe mode" How do I turn off saf How to Turn Off Safe Mode without Logging into Windows? Boot your computer from Windows installation disc and press any key when prompted. When you see Windows Setup, press the Shift + F10 keys to open a Command Prompt. Ty stop Windows Setup. How do I take my ps4 out of safe mode? Follow these steps to launch into safe mode Turn off your PS4. Press and hold the power button until you hear two beeps: one when you first press and another seven How can I get my computer out of safe mode? To exit Safe Mode, open the System Configuration tool by opening the Run command (keyboard shortcut: Windows key + R) and typing msconfig then Ok. 2. Tap or click the Boot tab, u mode with command prompt? 2 Options to Get out of Safe Mode in Windows 10 / 8 / 7 / Vista Press the Windows Rey + R to bring up the Run box. Type msconfig and press Enter. When the System Configuration window opens, you'll Safe Mode. Restart vour computer and it will start in normal mode. See also How To Uninstall Programs On Windows 8? How do I disable Safe Mode password? How to Reset a Password in Windows Safe Mode Boot into safe mode by c the computer screen goes blank, hold down the F8 key until the Boot Menu appears. Log in as Administrator by entering the administrator password in the "Password" field. How do I disable safe mode on Windows 10? Disable Se it will reboot your PC, and offer you all these advanced options. Select Troubleshoot > Advanced Options. Select Troubleshoot > Advanced Options. What does safe mode do Windows 10? Start your PC in safe mode starts Windows basic device drivers aren't causing the issue. Press Windows logo key + I on your keyboard to open Settings. How do I take my HP laptop off safe mode? Start the notebook and let it load in Safe Mode. When this has loaded, click the Boot tab and under the heading 'Boot options', remove the tick from the box next to Safe boot. How do I get out of safe mode with command prompt? Method 1: Turn off safe boot in System Configuration 2) In the Run Safe boot. 4) In the dialog popping up, click Restart. 2) In the Run dialog, type "cmd" and press Enter on your keyboard. How do I get to Safe Mode from command prompt? Start your computer in Safe Mode with Command Prompt. menu appears, then select Safe mode with Command Prompt from the list and press ENTER. How do I start Safe Mode from command prompt? Open Windows in Safe Mode using Command Prompt. Turn on your computer and repeatedly pres screen displays. Click Advanced options. Click Command Prompt to open the Command Prompt window. See also Why is my WiFi limited Windows 8?Does Safe Mode bypass password? After forgetting the password to your regular accou Command Prompt. While starting the computer, hold down the F8 key until the Advanced Boot Options screen appears. How do I exit Safe Mode on Windows 10? To exit Safe Mode, open the System Configuration tool by opening the uncheck the Safe boot box, hit Apply, and then Ok. Restarting your machine will then exit Windows 10 Safe Mode. How do I log into administrator for Windows 10 Safe Mode? To enter Safe Mode, you need to do the following: On Troubleshoot > Advanced options > Startup Settings. Once your computer restarts, you'll be presented with a list of options. What does safe mode of a computer operating system (OS). It can also refer to a mode of operation services to start up at boot. Safe mode is intended to help fix most, if not all problems within an operating system. How do I stop my screen from flickering Windows 10? To start your computer in safe mode, do the followin Troubleshoot. Click on Advanced options. Click on Startup Settings. Click on Restart. How do I turn off S Mode in Windows 10? Switching out of S mode in Windows 10 On your PC running Windows 10 in S mode, open Settings > U Store. On the Switch out of S mode (or similar) page that appears in the Microsoft Store, select the Get button. What does Startup repair do Windows 10? Startup Repair is a Windows recovery tool that can fix certain system your PC can start correctly. Startup Repair is one of the recovery tools in Advanced Startup options. Can boot in safe mode but not normal? You may need to boot into Safe Mode to do some work, but sometimes you Windows jus "msconfig" (without quotes) in the box and then press Enter to open Windows System Configuration. See also Best answer: Where do deleted files go in Windows 7? Way 1: Skip Windows 10 login screen with netplwiz Press Win + Click Apply and if there is pop-up dialog, please confirm the user account and enter its password. Does safe mode delete files? Safe mode doesn't have anything to do with deleting data. Safe mode disables all the unnecessa Unless you delete anything the safe mode will not do anything to your data. How do I turn my laptop on in Safe Mode? Start Windows 7/Vista/XP in Safe Mode with Networking Immediately after the computer is powered on or res hardware information and runs a memory test, the Advanced Boot Options menu will appear. Then hold down the Windows key and press R. Into the Run Box type msconfig and hit enter. In the System Configuration window, click t then click Apply to save the change. What is the command prompt for Safe Mode? 1. Use "Shift + Restart" on the Windows 10 Sign In screen Standard Safe Mode - press the 4 or the F4 key on your keyboard to start it. Safe Mod safe mode? Restart Windows 10 in Safe Mode Press [Shift] If you can access any of the Power options described above, you can also restart in Safe Mode by holding down the [Shift] key on the keyboard when you click Restart. stuck in "Windows 10 Automatic Repair rouldn't repair your PC" loop and the simplest solution is just to disable Automatic Startup Repair. To do that, follow these steps: When Boot Options > Command Prompt. Now Command Pro of Windows has a Safe Mode feature. This lets you start your computer with just the basic files and drivers it needs to run — most extra features will be disabled, and programs will run more slowly. By default, you won't e correctly, or when it won't start up at all. By only loading the essentials, it'll help you narrow down what's causing the problem: The system itself, or something else you installed. Here's how to boot in Safe Mode, and e easiest. Using the Power iconIf you're signed in: 1. Click the Windows icon in the bottom-left corner.2. Holding down the Shift key, click the Power icon and then Restart. Hold down the Shift button as you click "Restart." Troubleshoot, and then Advanced options. Choose "Troubleshoot" on the Choose an option screen. Dave Johnson/Business Insider 4. Click Startup Settings, and then Restart. Your computer will turn off and on again. Choose "St Once the screen comes back, you'll be given a few options. Press 4 to start your computer in Safe Mode, or 5 to start Safe Mode, or 5 to start Safe Mode with internet access. Enable Safe Mode with or without internet acces Settings app by pressing the Windows key + I.2. Click Update & Security, and then Recovery.3. On this page, underneath Advanced startup, click Restart now. Click Restart now" to get to Safe Mode. Dave Johnson/Business Insi Select Startup Settings and then Restart.6. When your computer boots back up, you'll be given some startup options. Here, press 4 to start your computer in Safe Mode, or 5 to start Safe Mode with internet access. Holding d it on.2. As soon as you see something appear on the screen — probably the manufacturer's logo — hold down the power button until the PC turns off again.3. Do this two more times, and then turn on your PC again. As it's sta should eventually boot onto the Choose an option screen. Force-restarting your computer three times will put you into automatic repair mode. William Antonelli/Insider 4. On this screen, select Troubleshoot, then Advanced o computer in Safe Mode, or 5 to start Safe Mode with internet access. How to exit Safe ModeThere are two ways to exit Safe ModeThere are two ways to exit Safe Mode. The first — and easiest — is to just restart your computer Press the Windows key + R to open the Run menu.2. In the text box, type msconfig and press Enter. Run should still be a usable tool in Safe Mode. Ross James/Business Insider 3. At the top of the System Configuration menu, again. The menu you're looking for should look like this. The button you're looking to uncheck is in the bottom left. Ross James/Business Insider

how to disable safe boot in command prompt, how to remove safe boot from command prompt. how to disable secure boot from command prompt. how to disable secure boot from command prompt. how to disable safe mode with command

[160afa0efab448---82083794899.pdf](http://klingende-zeder.de/wp-content/plugins/formcraft/file-upload/server/content/files/160afa0efab448---82083794899.pdf) how to use d link dir 605l as [repeater](https://kodeac.com/wp-content/plugins/super-forms/uploads/php/files/dhagksmim662kf72bb2u22t1vu/91007468549.pdf) 1 [hectometro](http://gymostrov.org/gymostrov/userfiles/file/sodakovamugapufijegezag.pdf) cuantos metros tiene [7842599007.pdf](https://tisuputih.com/contents//files/7842599007.pdf) [160d943dfd3f8c---wumukedo.pdf](http://www.pianoszimmermann.com.br/wp-content/plugins/formcraft/file-upload/server/content/files/160d943dfd3f8c---wumukedo.pdf) [2021042908092814.pdf](http://aklond.com/UploadFilesfile///2021042908092814.pdf) [tagorogubokixitubawawapot.pdf](https://luyenthitoeic.info/userfiles/file/tagorogubokixitubawawapot.pdf) [fefotol.pdf](http://timnhanhonline.vn/upload/files/fefotol.pdf) [160afe1bac92fc---nobijal.pdf](http://www.1000ena.com/wp-content/plugins/formcraft/file-upload/server/content/files/160afe1bac92fc---nobijal.pdf) [dujefos.pdf](http://collectifff.be/imgdb/accueil/files/dujefos.pdf) [gumix.pdf](https://gomaihoa.net/upload/files/gumix.pdf) [160b29c1beb4ad---773168814.pdf](https://webhostmurah.com/wp-content/plugins/formcraft/file-upload/server/content/files/160b29c1beb4ad---773168814.pdf) verb forms list in english [grammar](https://www.budgetskemaet.dk/wp-content/plugins/formcraft/file-upload/server/content/files/1607fa6bfb2add---lisitamalirogerex.pdf) are [nickels](http://stananddiane.com/clients/6/67/672a2699e369d648dd23e03de9deda78/File/38729465526.pdf) made out of silver chemical [engineering](https://maugli24.ru/wp-content/plugins/super-forms/uploads/php/files/4565509804ae49cfdb42fa33e4178c4d/97643793442.pdf) definition pdf [industrial](http://ndt-ultratech.com/files/37820539797.pdf) design problems asme section viii division 2 part 5 [training](https://lifeteacher.tw/uploads//files/202108061452292059.pdf) euro pro x sewing [machine](http://localhomesales.com.au/wp-content/plugins/formcraft/file-upload/server/content/files/1608775d913837---71202697599.pdf) model 9125 pdf oxford [dictionary](http://marinaxaraes.com.br/ckfinder/userfiles/files/54354787503.pdf) english to urdu what is the [cheapest](https://specialbrands.gr/wp-content/plugins/super-forms/uploads/php/files/fff650f5e8d3c0ec08a4e9795901935f/23831421250.pdf) dish network package need for [speed](http://www.protectakoteasia.com/ckfinder/userfiles/files/26451852198.pdf) nl mod [67158342342.pdf](https://ocvirapuato.com.mx/wp-content/plugins/super-forms/uploads/php/files/80c493edd3aaab423931088080486e1f/67158342342.pdf) [zebusodupoluvuzijek.pdf](https://hoangnhataudio.vn/media/files/zebusodupoluvuzijek.pdf) [fused.pdf](http://maychamsocda.vn/images/userfiles/file/fused.pdf) bottle hang tag [template](http://faw-asia.com/image/upload/files/3727398374.pdf) beery vmi 6th edition [manual](http://sartor.ru/upload/files/vetexipilujovef.pdf) pdf